### EMMA Primary Market **Submission Update**

February 2011

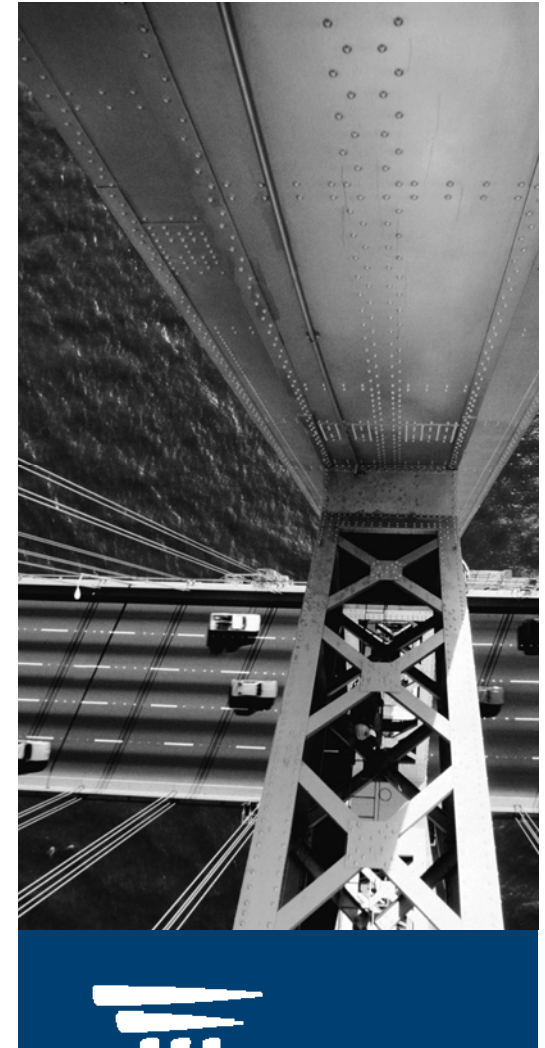

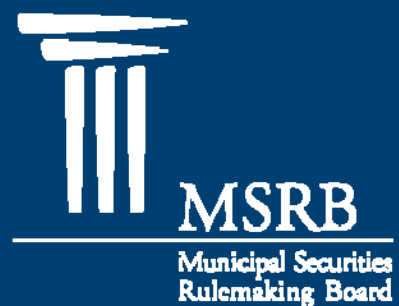

- Overview of MSRB Registration and Account Management
- $\bullet$ EMMA Dataport Log-In
- Primary Market Submission
	- MSRB Rule G-32 amendments for Continuing Disclosure Undertakings

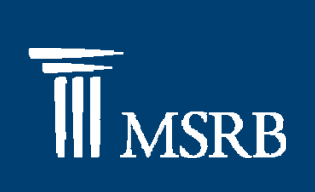

## Overview of MSRB Registration and Account Management

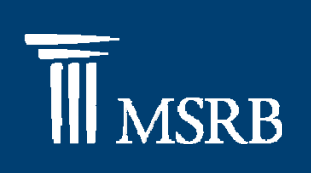

### **MSRB Registration Overview**

- $\bullet$  MSRB Account Roles for Primary Market Submission
	- $\mathcal{L}_{\mathcal{A}}$ EMMA Primary Market Submitter
	- $\mathcal{L}_{\mathcal{A}}$ – EMMA Primary Market Agent
- $\bullet$  Master Account Administrator
	- Establishes account
	- Manages account
	- Designates agents

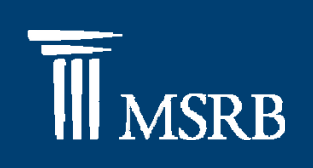

### MSRB Account Management

### **MSRB Gateway Main Menu** Welcome to MSRB Gateway! Your User Account has the following Access Rights: (Click on a section to expand) [-] Account and Organization Management Manage profile information for your User Account or for your organization. **Manage User Accounts** Add, edit, and disable Individual User Accounts for your organization. > Manage Organization Profile View name, address and phone information for your organization. > Manage Groups (Note: this feature is recommended only for large organizations.) Use Groups to help organize your organization's User Accounts. > Manage Agents Designate Agents to submit certain information to MSRB systems on your behalf. > Manage Principals Accept and decline invitations from companies that have designated your organization as Agent to submit certain information to MSRB systems on their behalf. > View Account Administrators View your organization's Account Administrators. [-] Market Information Systems Access A used to submit documents and data related to municipal market activity and political contributions. **EMMA Dataport Submit gocuments and information to EMMA.**

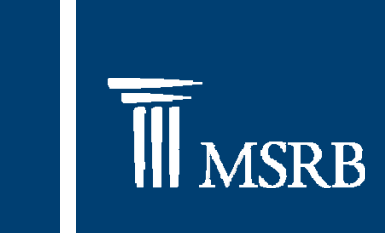

### EMMA Dataport Log-In

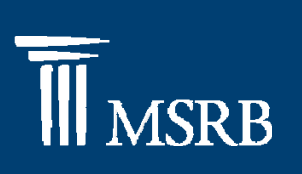

### EMMA Dataport Log-In

 $\bullet$  On the EMMA website, at www.emma.msrb.org, select the EMMA Dataport tab and click "LOGIN"

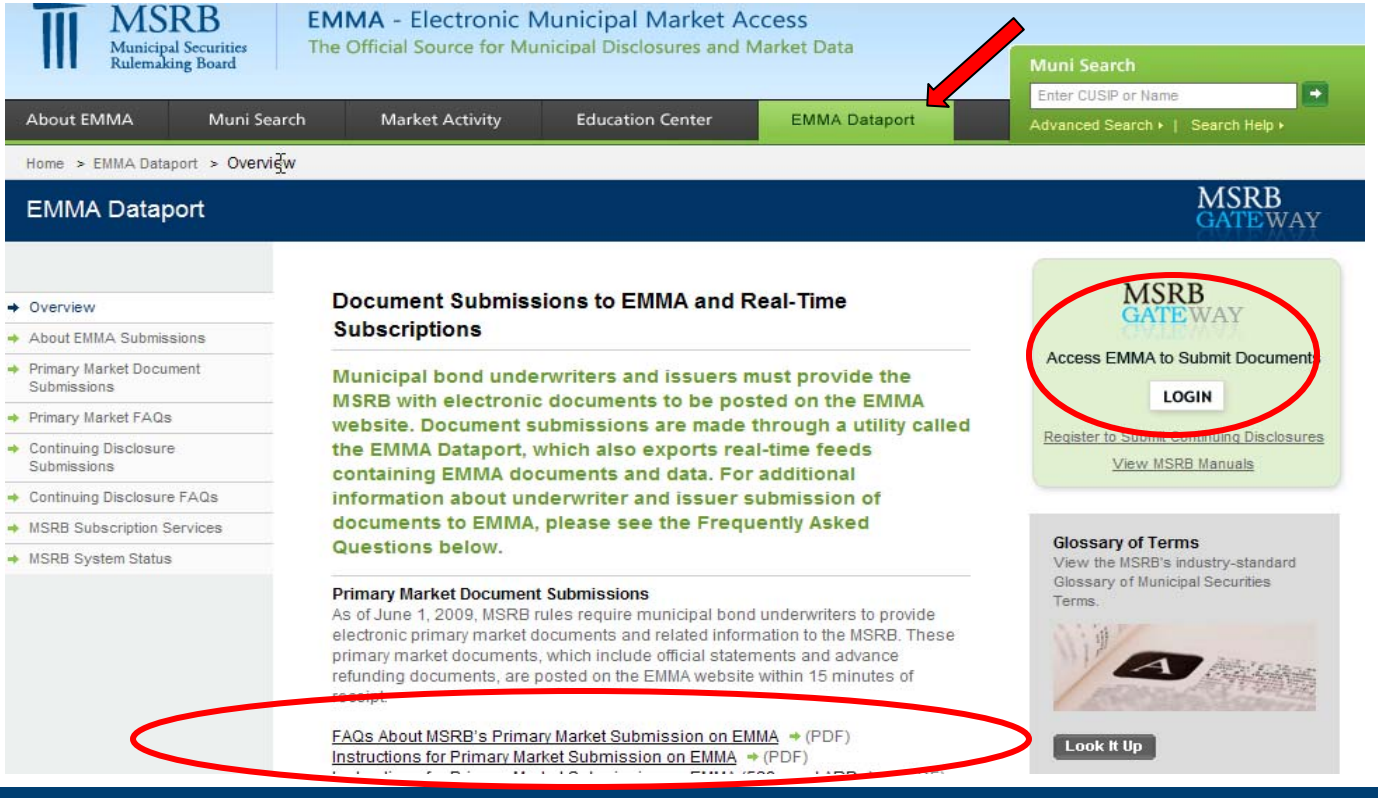

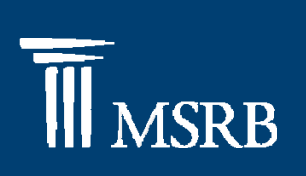

### EMMA Dataport Log-In

- • The EMMA Dataport is accessed through the MSRB's Gateway System
- $\bullet$ Enter a username and password

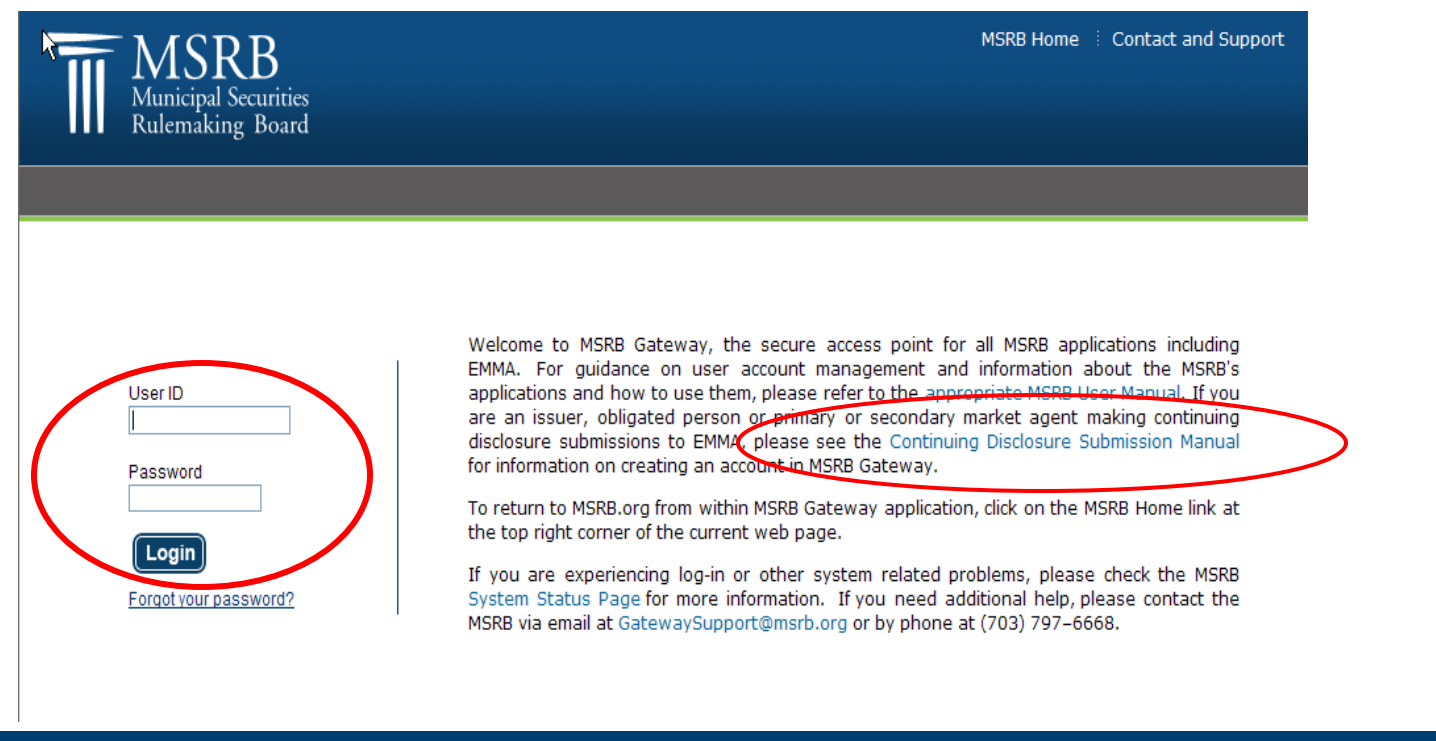

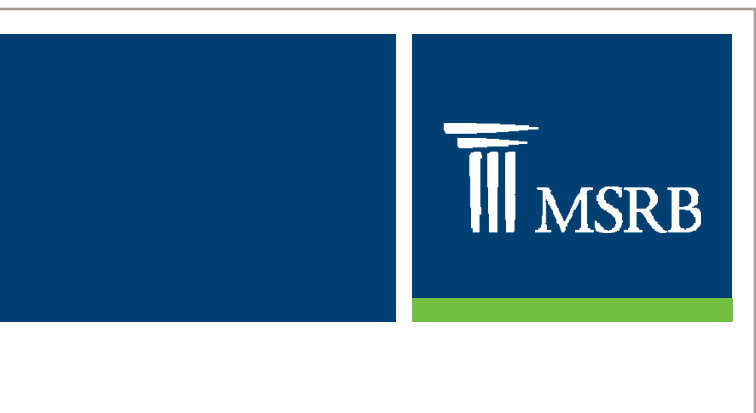

### MSRB Rule G-32 Continuing Disclosure Amendments

- •Effective February 14, 2011
- • Underwriters for primary offerings of municipal securities must provide the MSRB's EMMA system with information about continuing disclosure undertakings including:
	- an indication about whether the issuer or other obligated person has undertaken to provide continuing disclosures;
	- the identity of any obligated persons other than the issuer; and
	- the date by which issuers or obligated persons have agreed to provide annual financial and operating data
- Read about these requirements in MSRB Notice 2010-56, available on www.msrb.org

## **TI** MSRB

### Primary Market Submission

 $\bullet$ Click "Create" to begin the submission process

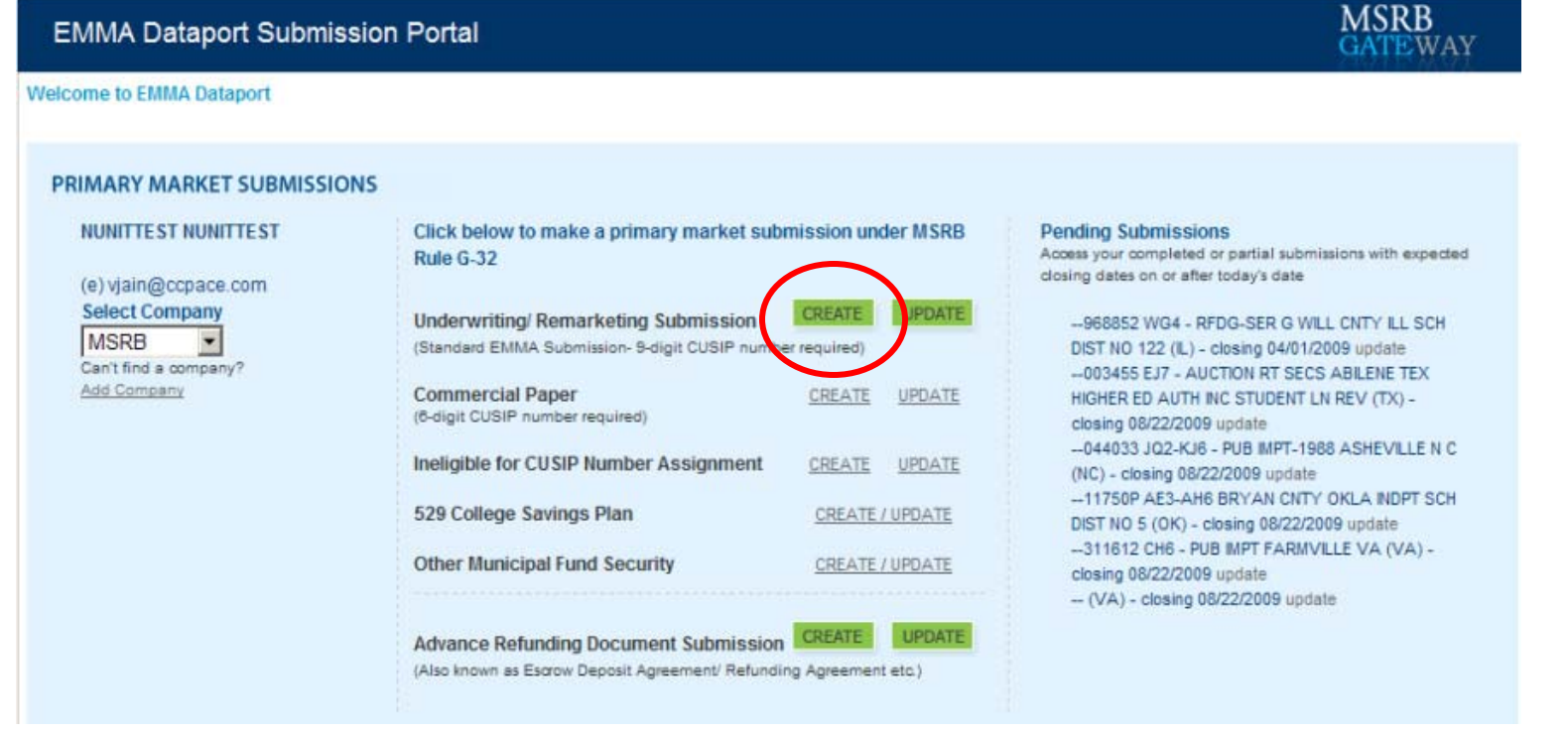

- $\bullet$ Entering a CUSIP number
- $\bullet$ Select issue type

EMMA Dataport - CUSIP-9 Submission

'.WAY You are currently acting on behalf of: McNally Financial Services Corporation

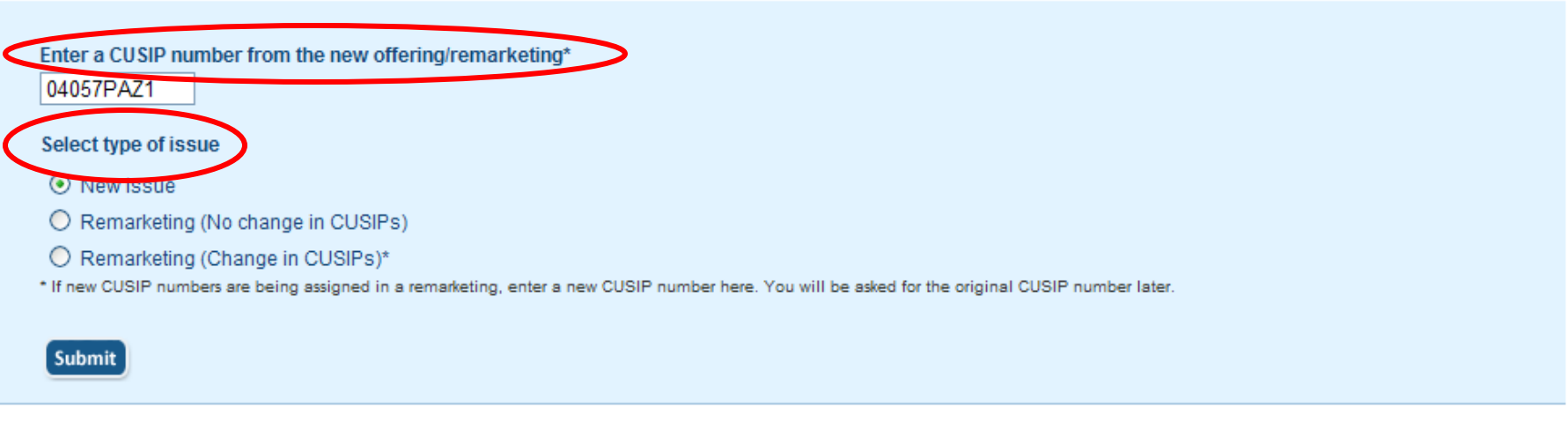

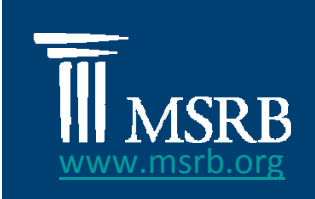

**MSRB** 

### Primary Market Submission-Issue Tab

- $\bullet$  Issue Tab (Electronic G-32)
	- Has Three Screens
		- Issue Information
		- (NEW) Continuing Disclosure Information
		- Security Details

**SR<sub>R</sub>** 

## **TI** MSRB

### Primary Market Submission

 $\bullet$ • Submit issue information

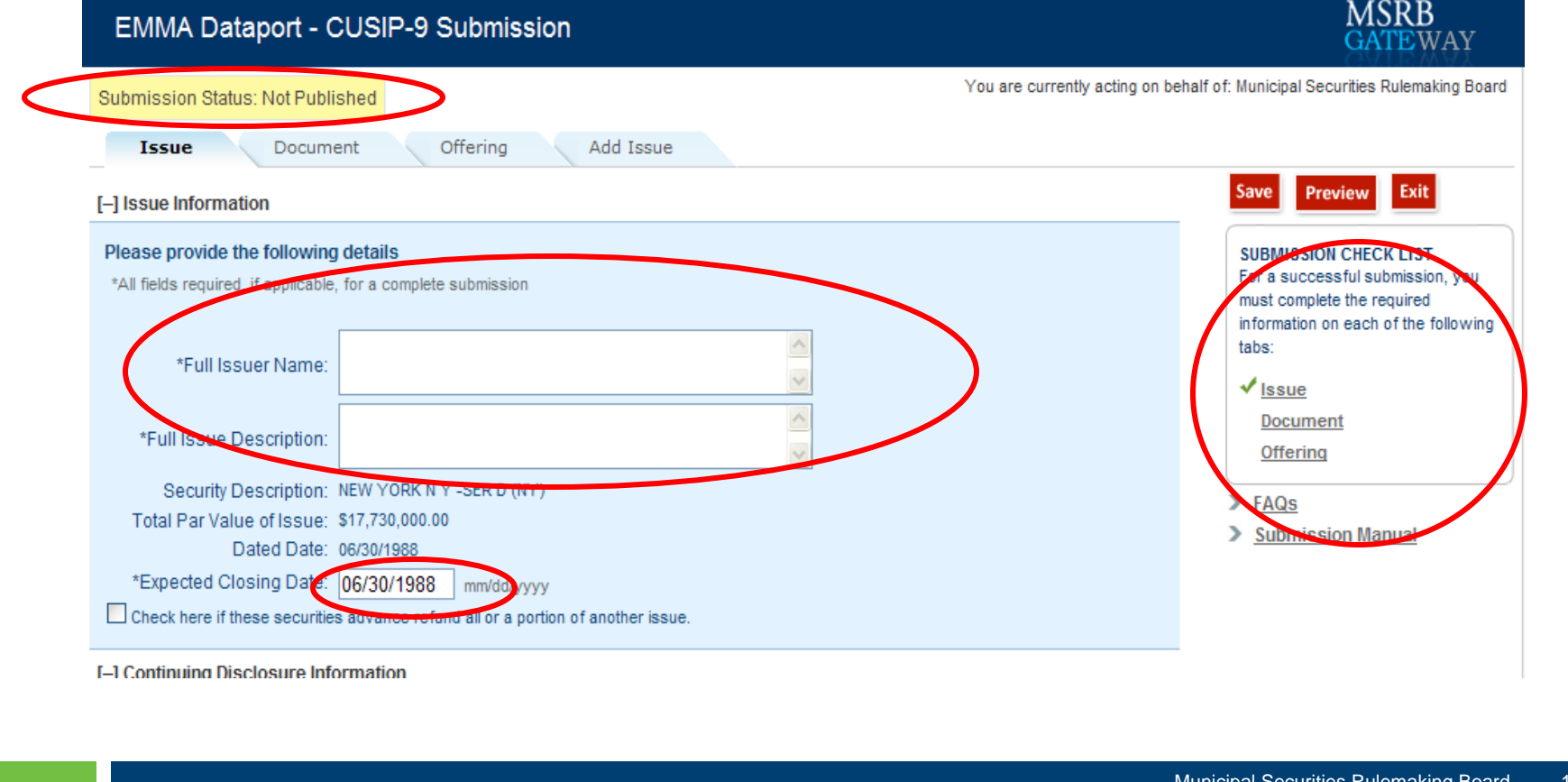

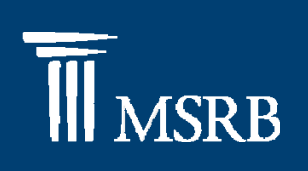

#### $\bullet$ Provide Continuing Disclosure Information

#### [-] Continuing Disclosure Information

\*All fields required, if applicable, for a complete submission

\* Issuer or other obligated persons have agreed to undertake to provide Continuing Disclosure Information as contemplated under Exchange Rule 15c2-12. O Yes O No

#### **Issuer Information**

Continuing Disclosure Undertaking Information as Contemplated under Exchange Rule 15c2-12 is (select one):

O Date Month V Day V by which annual financial information is contractually due to be submitted each calendar year

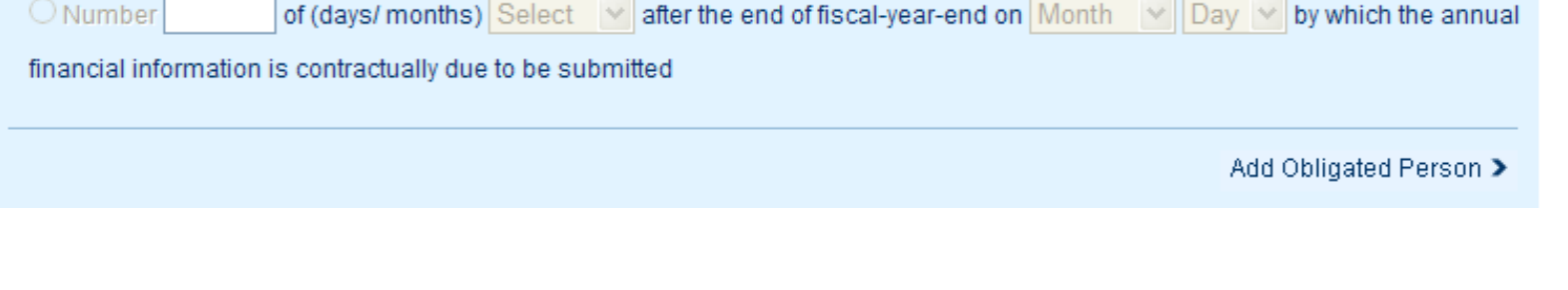

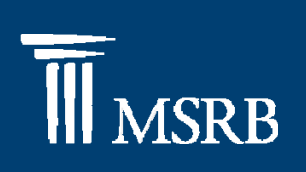

 $\bullet$  Select whether the issuer has agreed to provide continuing disclosure information

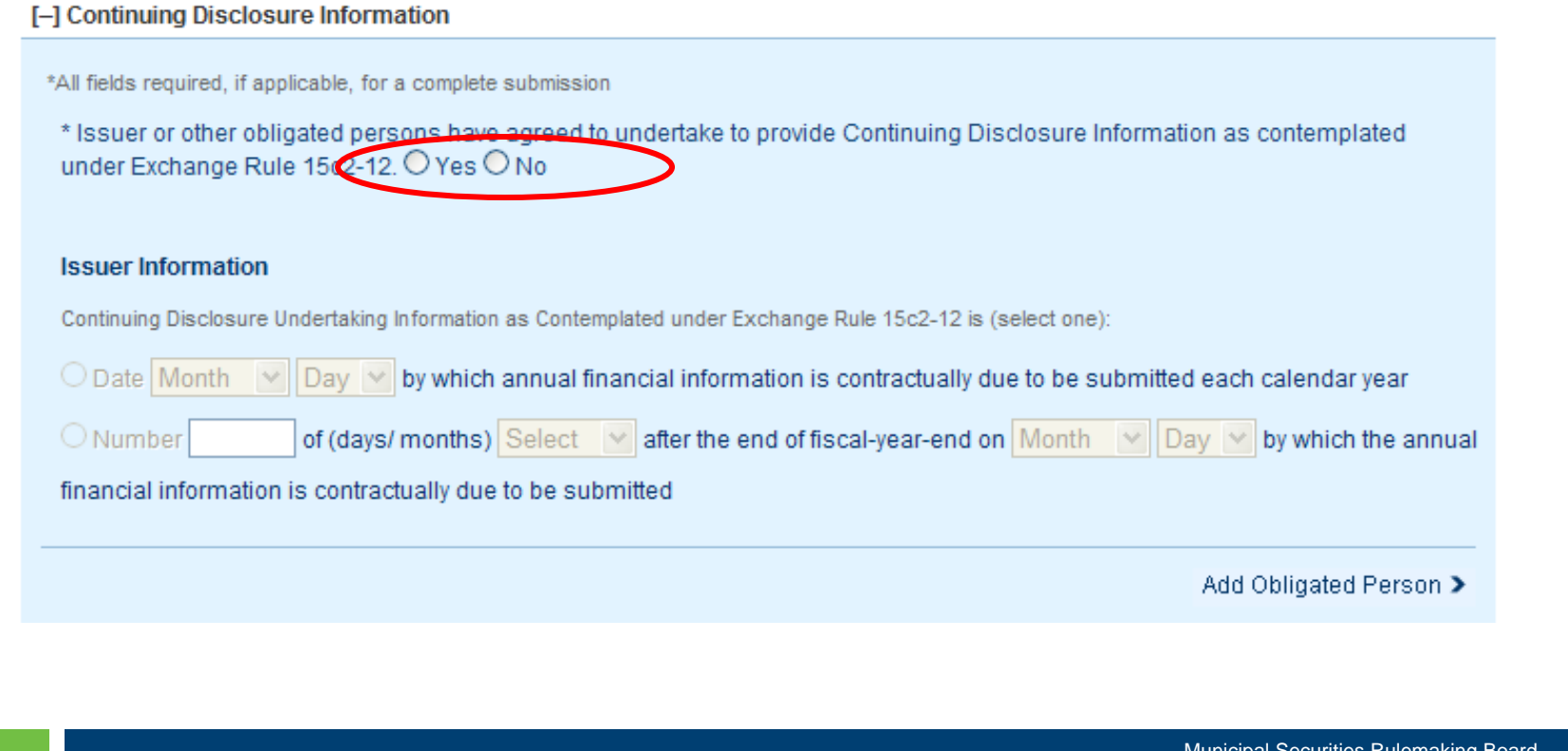

# **MSRB**

### Primary Market Submission

•By selecting "No" you will receive a confirmation message

> By selecting "No" for a Continuing Disclosure Agreement, any information previously entered for issuer or obligated persons will be abandoned. Are you sure you want to make this selection? issuer or obligated persons will be abandoned. Are you sure you want to make this selection?

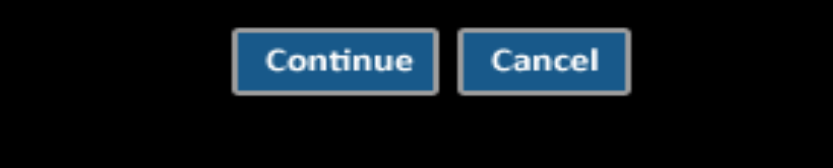

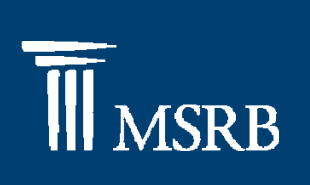

Municipal Securities Rulemaking Board 17

### Primary Market Submission

- $\bullet$ **• Enter Issuer Information** 
	- Number of Days after Fiscal Year End Annual Financial Information Due

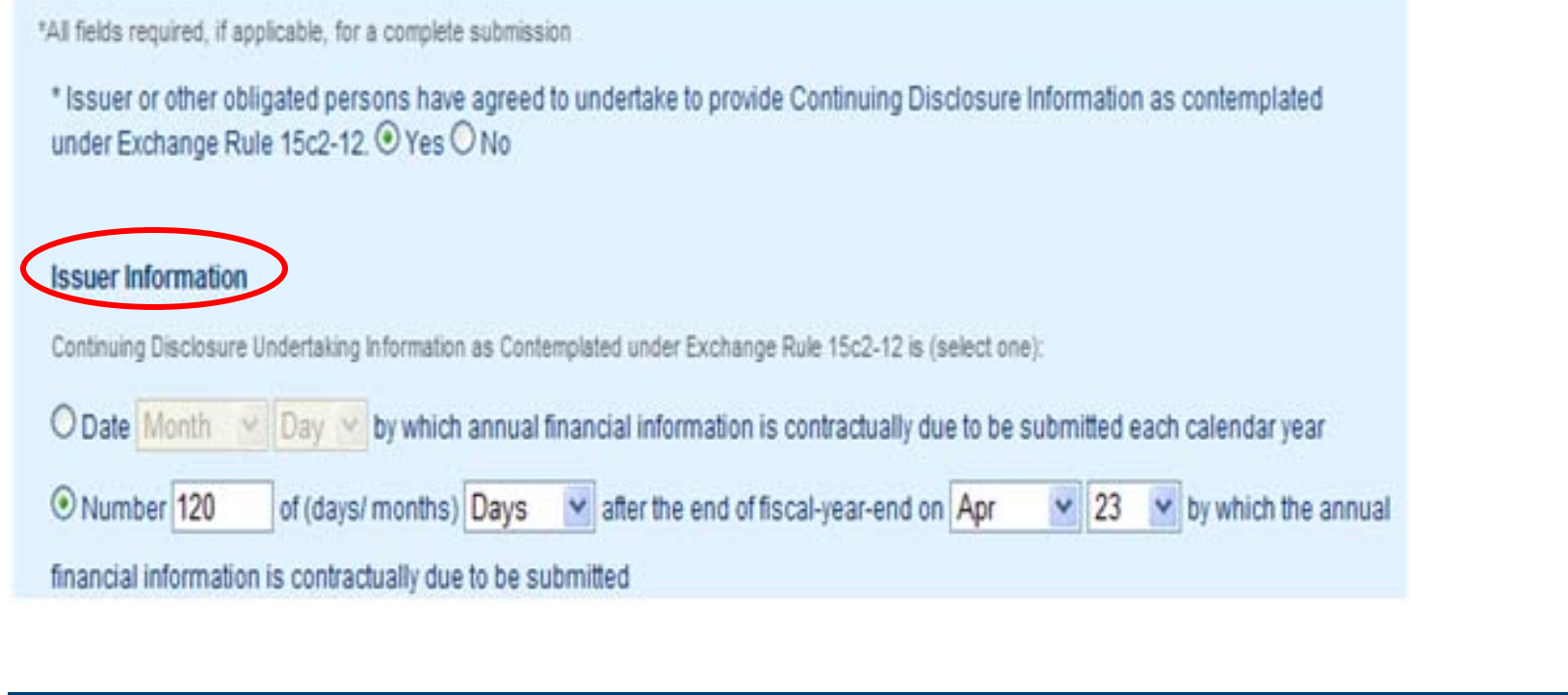

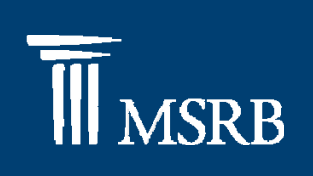

- $\bullet$ **•** Enter Issuer Information
	- –Date by which Annual Financial Information due

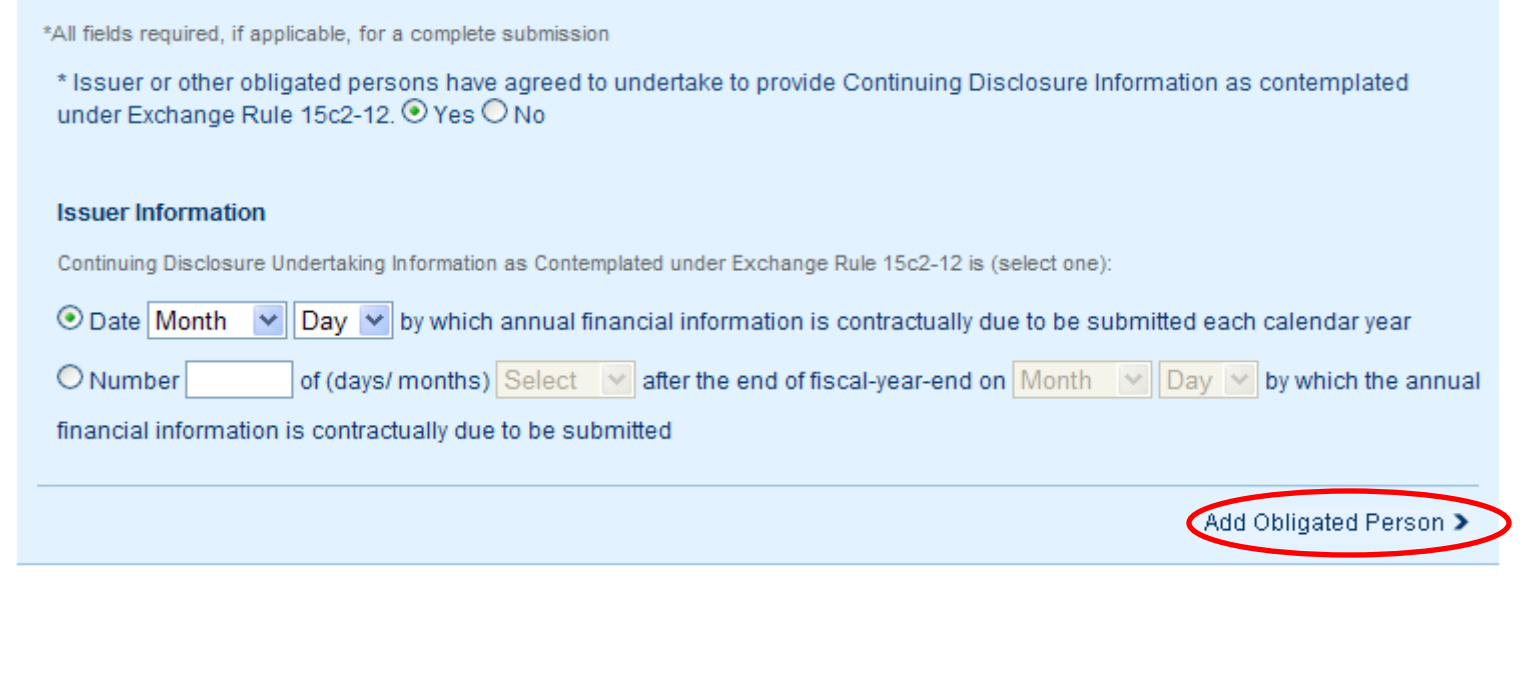

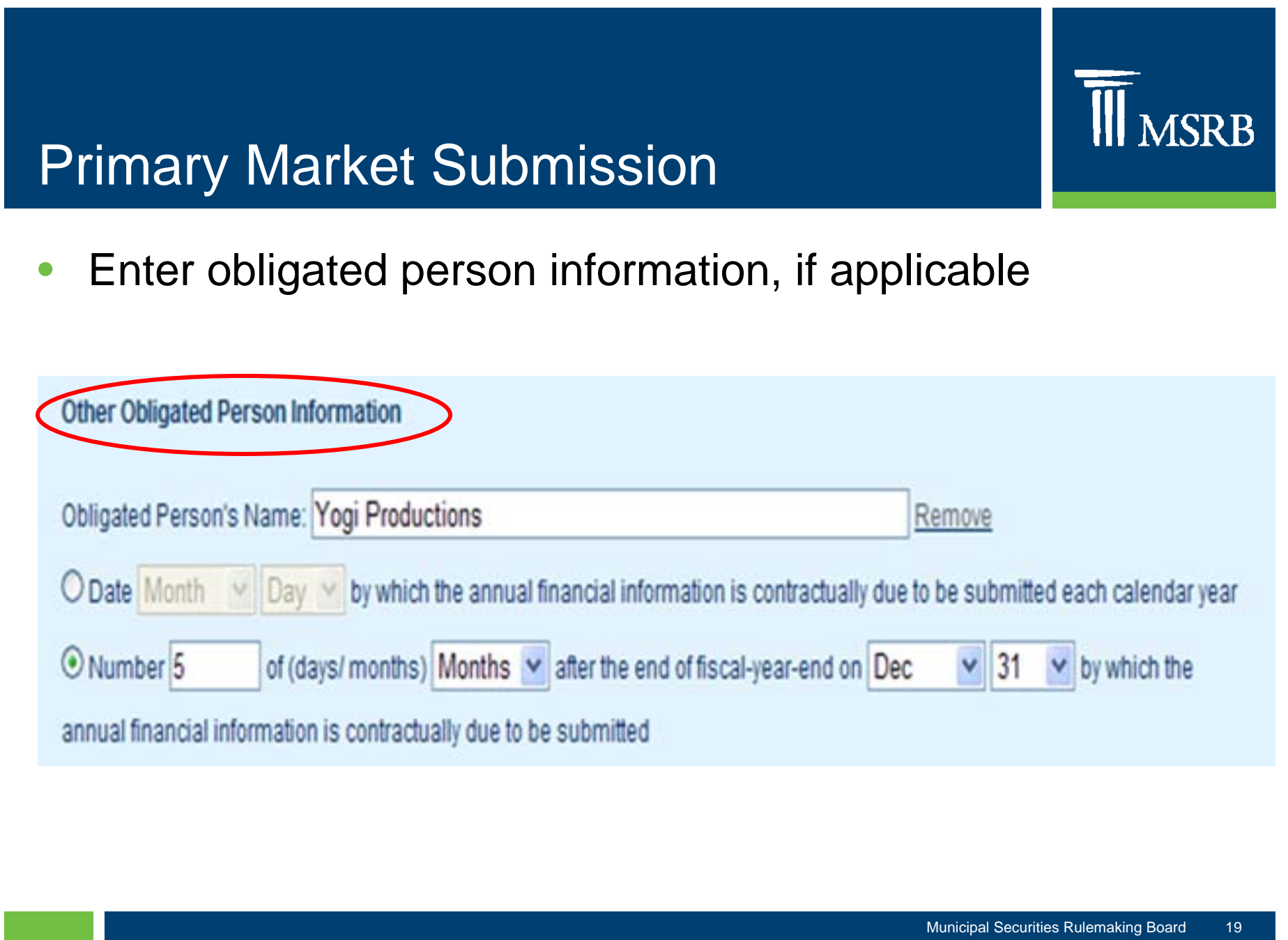

## **TI** MSRB

## Primary Market Submission

#### $\bullet$ Enter Security Information

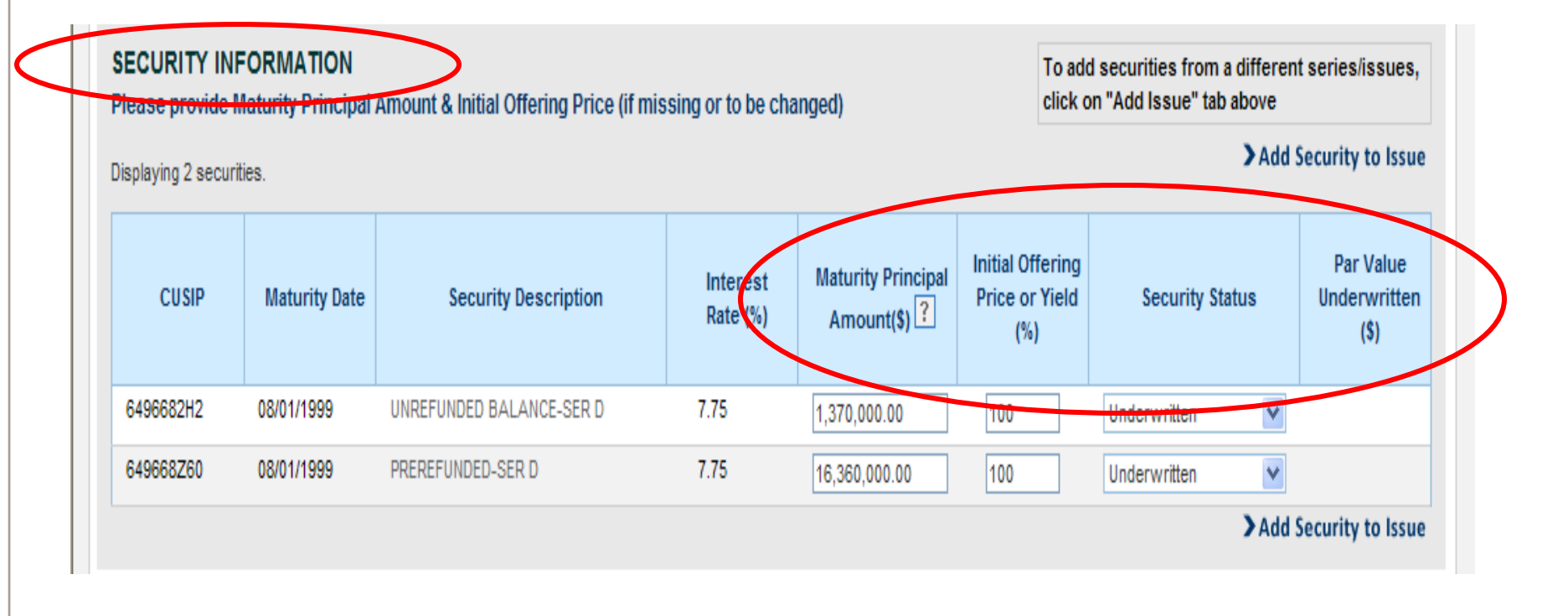

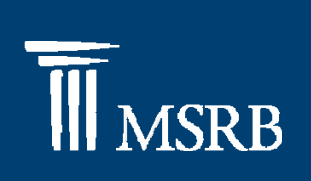

- • Select the appropriate Security Status
	- Underwritten: Security fully underwritten by your firm
	- Partly Underwritten: Enter amount underwritten
	- Not On Issue: Part of offering, not in this issue
	- Not Used: CUSIP number not in any issue

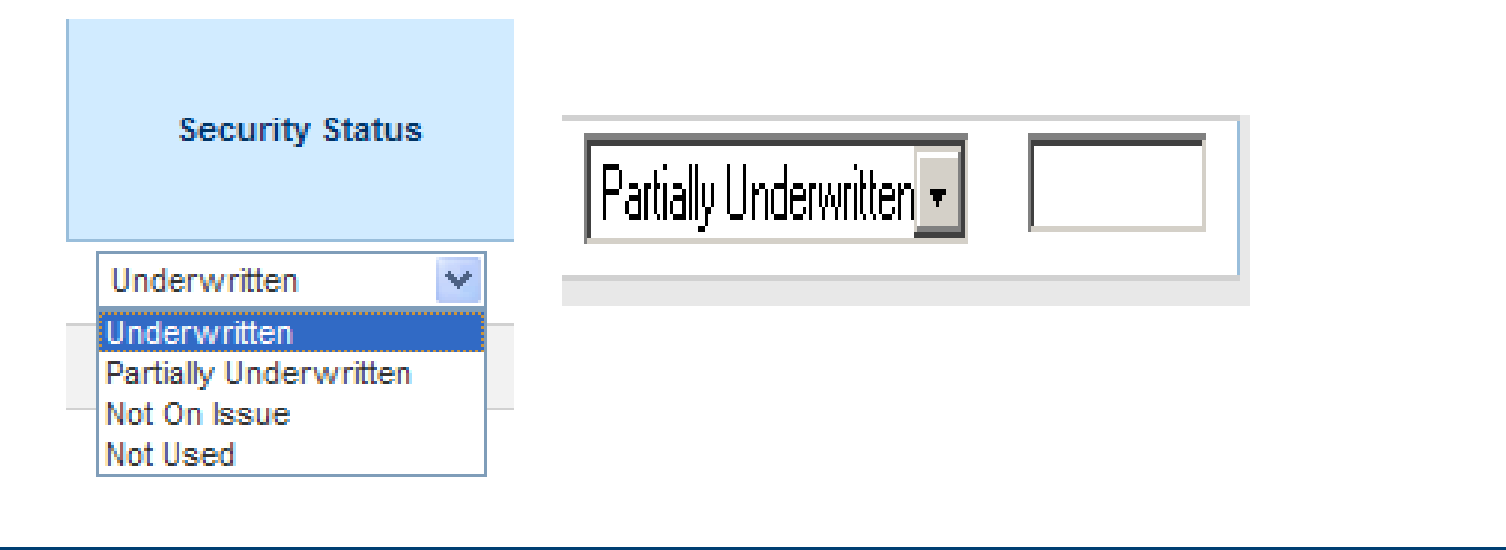

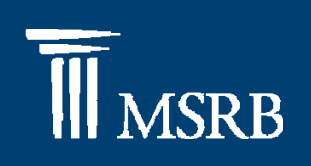

#### $\bullet$ • Indicate Par Value Underwritten

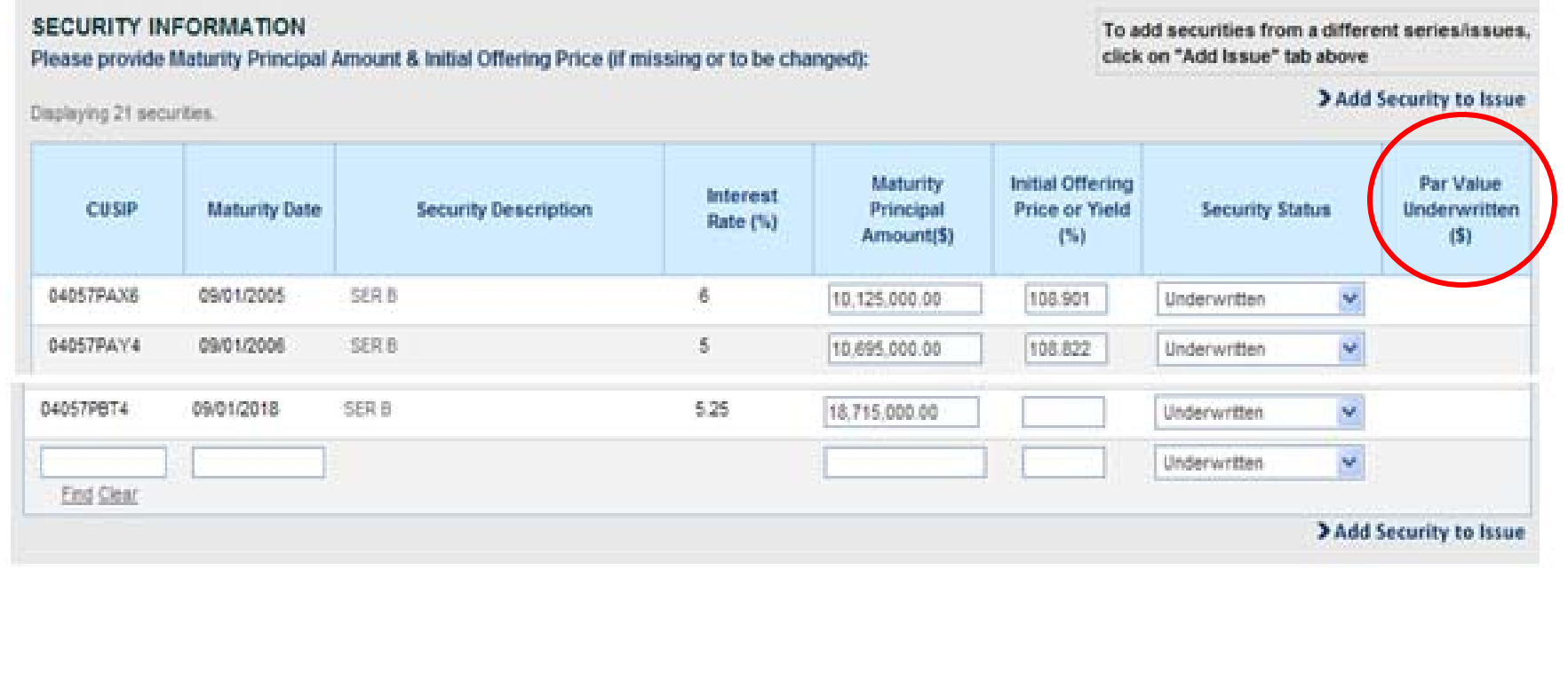

## **TI** MSRB

### Primary Market Submission

 $\bullet$ To add an additional security click "Add Security to Issue"

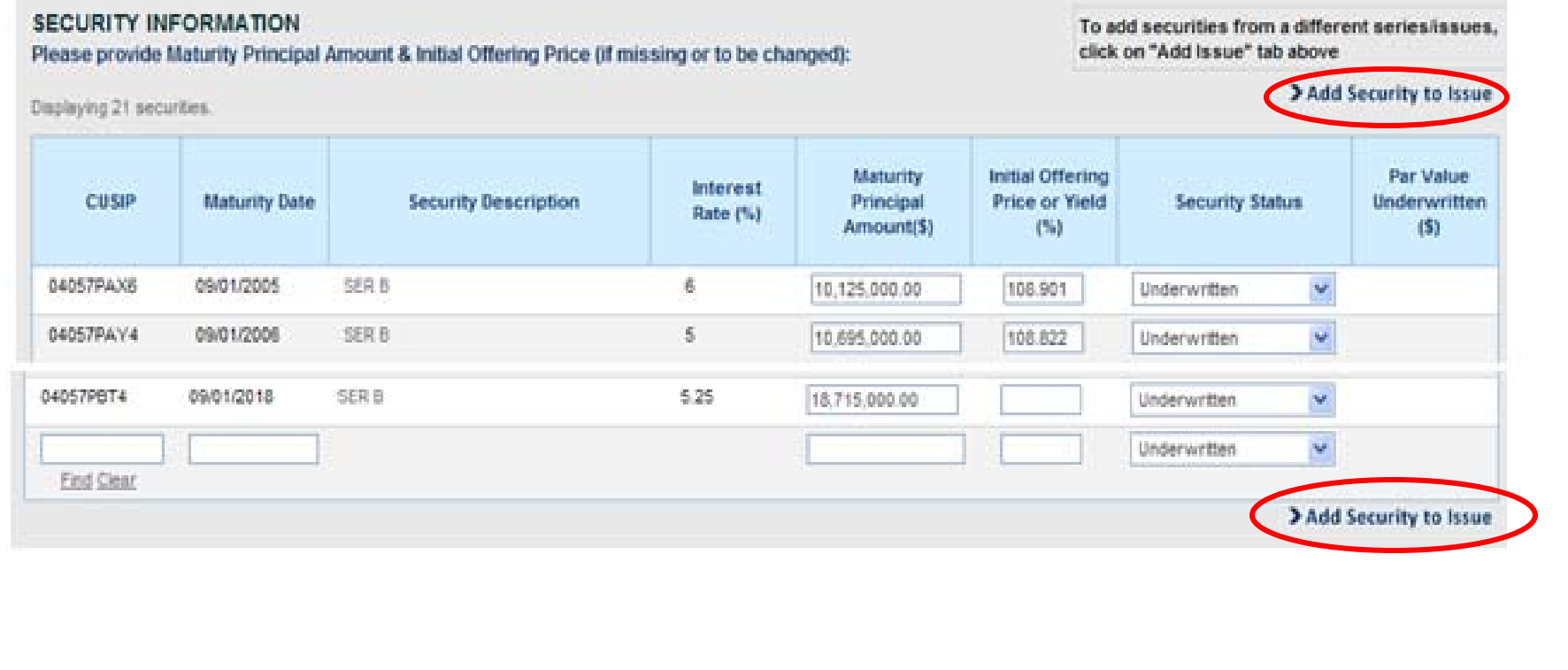

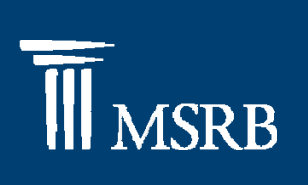

 $\bullet$  Click "Add Issue" tab to add securities from a different series/issue

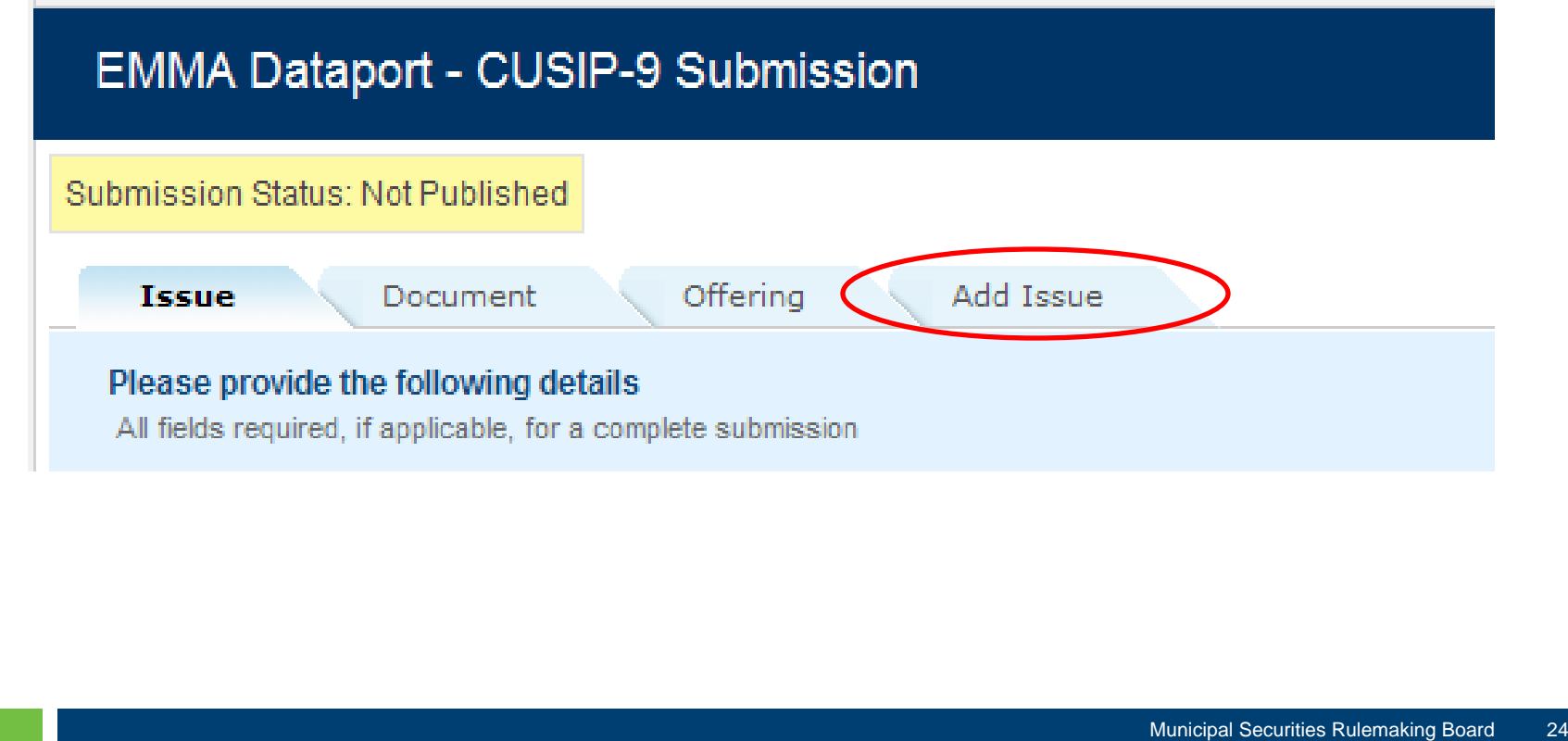

## **TI** MSRB

### Primary Market Submission

 $\bullet$ Click "Publish" to publish and disclose issue information

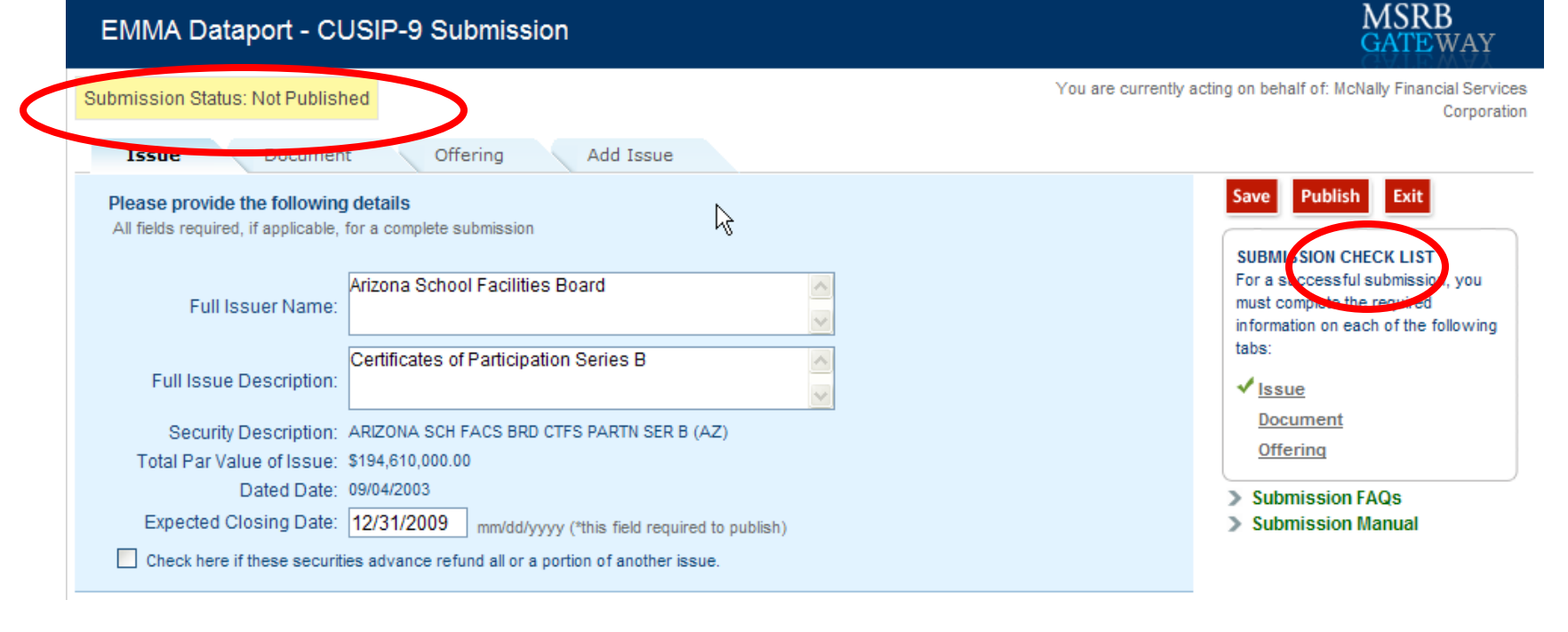

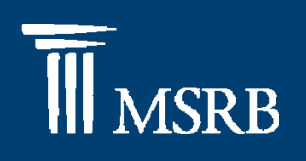

#### $\bullet$ Preview issue information

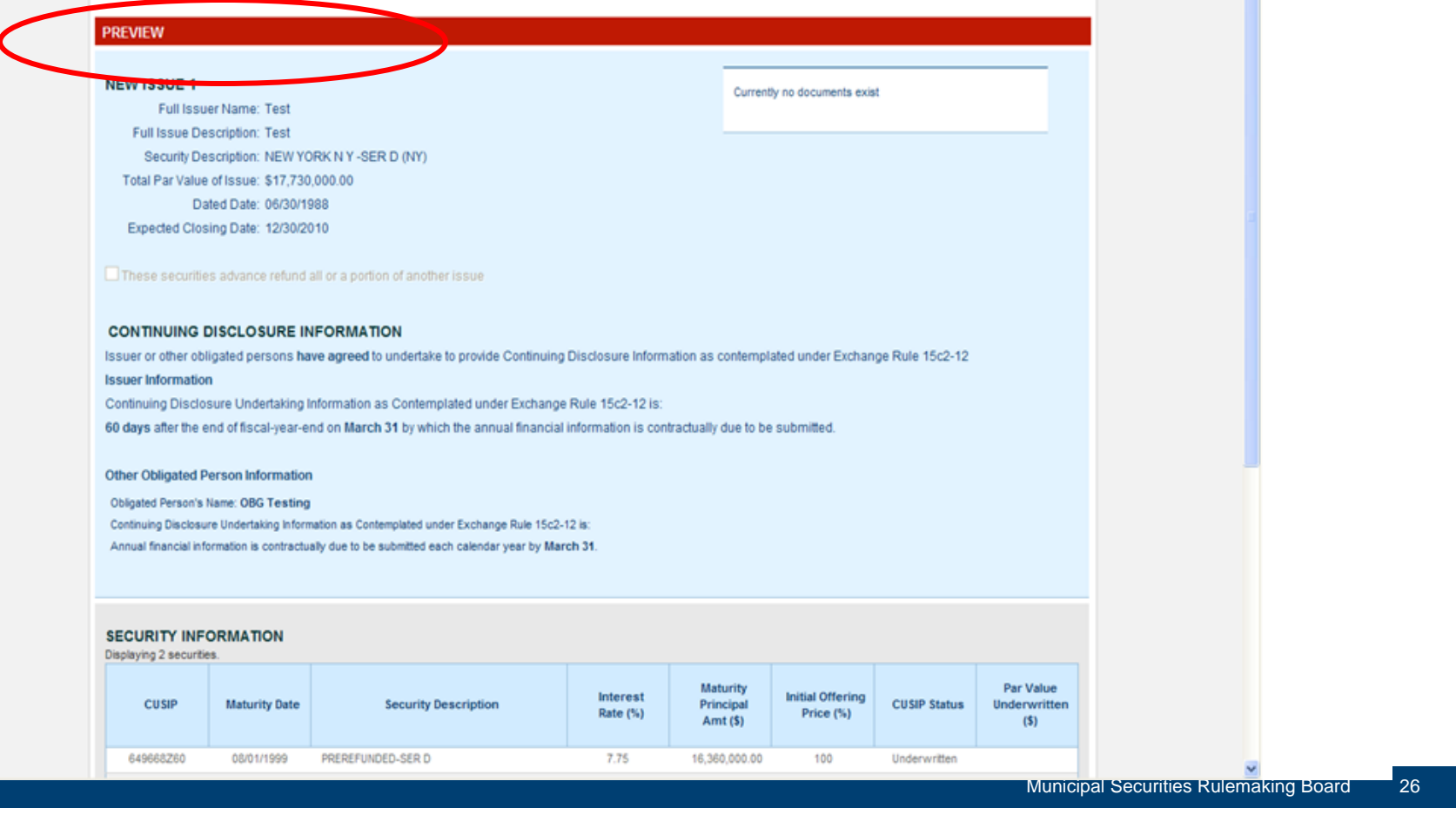

## **III** MSRB

### Primary Market Submission

#### $\bullet$ Preview issue information

#### **CONTINUING DISCLOSURE INFORMATION**

Issuer or other obligated persons have agreed to undertake to provide Continuing Disclosure Information as contemplated under Exchange Rule 15g

#### **Issuer mormation**

Continuing Disclosure Undertaking Information as Contemplated under Exchange Rule 15c2-12 is:

60 days after the end of fiscal-year-end on March 31 by which the annual financial information is contractually due to be submitted.

#### Other Obligated Person Information

Obligated Person's Name: OBG Testing

Continuing Disclosure Undertaking Information as Contemplated under Exchange Rule 15c2-12 is:

Annual financial information is contractually due to be submitted each calendar year by March 31.

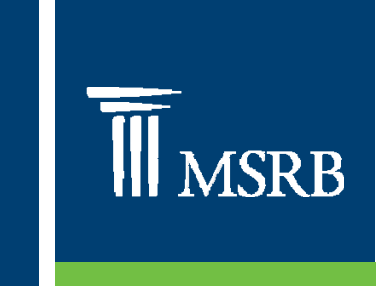

 $\bullet$ Confirm that the information should be published

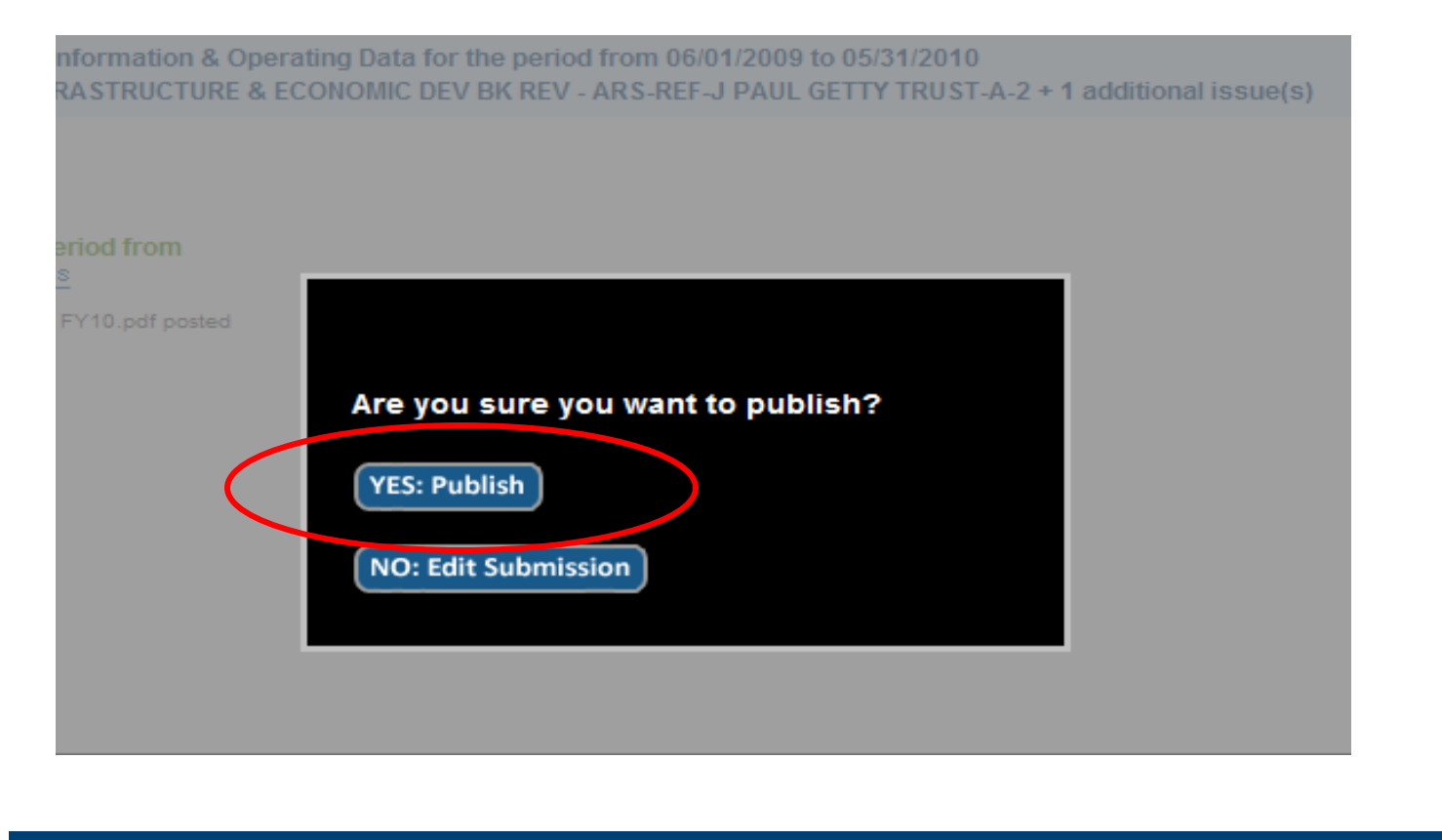

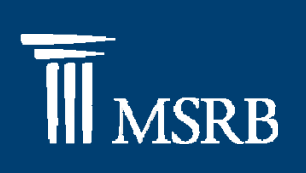

 $\bullet$  A confirmation screen will appear after successful submission

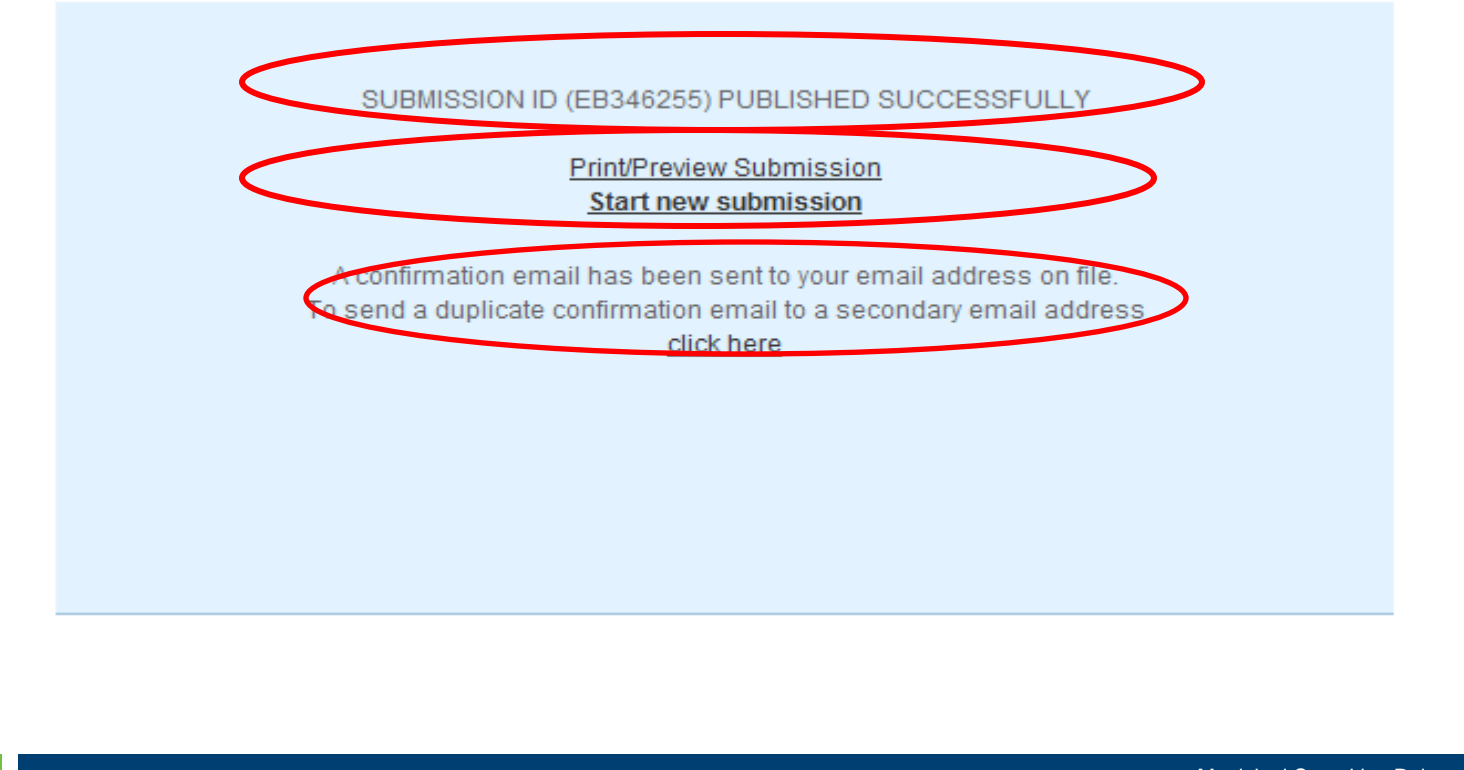

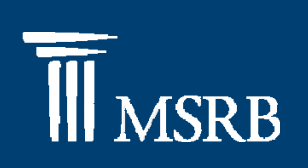

 $\bullet$ A confirmation email will be sent to submitter

#### SAMPLE EMMA PRIMARY MARKET DISCLOSURE RECEIPT

From: emma.submission@msrb.org [emma.submission@msrb.org] Sent: Thursday, May 07, 2009 5:11 PM To: Tester, Emma Subject: Published Submission Confirmation

Your Underwriting/Remarketing Submission has been published.

SubmissionId: EA271181 Cusip Series: 123468 5K2 Issuer Name: Test Full Issuer Name Issue Name: Test Full Issue Description State: EA Dated Date: 10/29/1992 Closing Date: 10/29/1992

Please follow the link to access the published submission on EMMA: http://muni-svr-03:8882/IssueView/IssueDetails.aspx?id=EA307668

Please follow the link to make changes to this submission: http://muni-svr-03:8882/Submission/SubmissionEntry.aspx?sid=EA271181

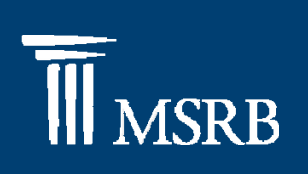

NEW ISSUE (Submission Status: Published)

 $\bullet$  Print confirmation screen with Continuing Disclosure Information

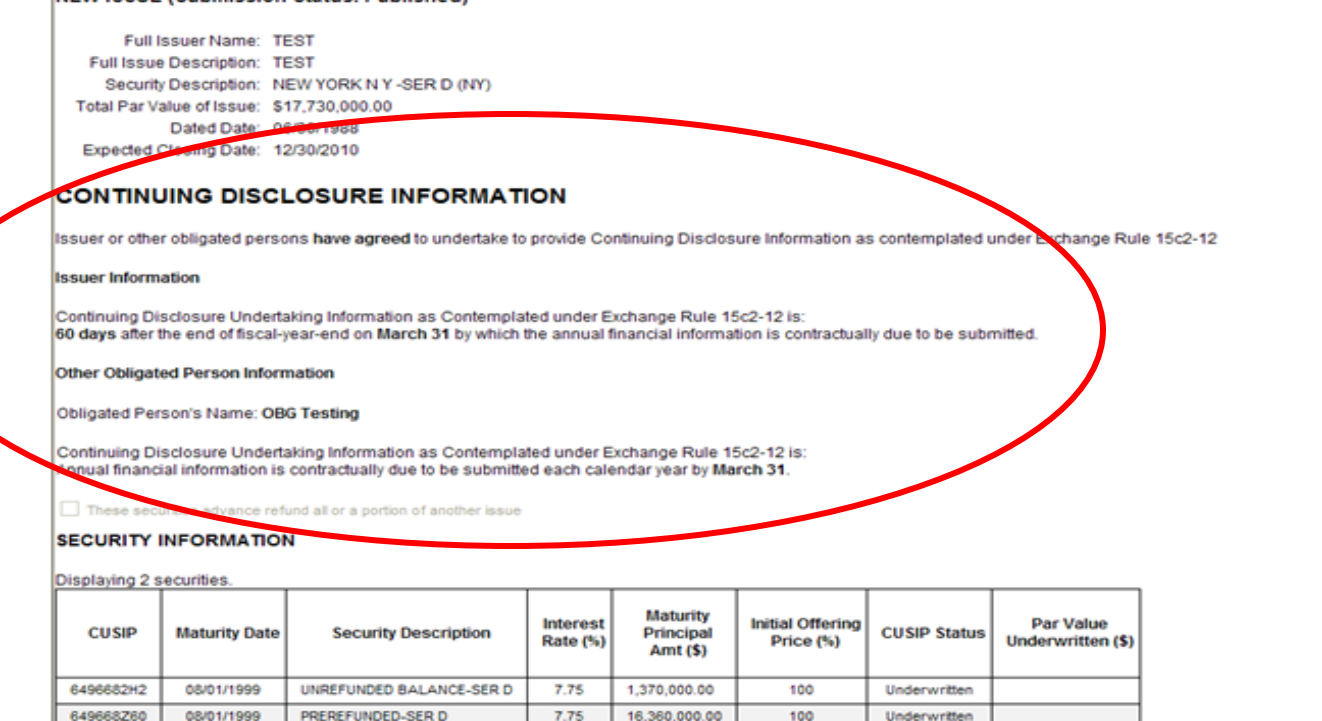

-☆

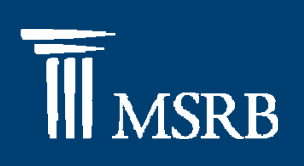

 $\bullet$ EMMA website

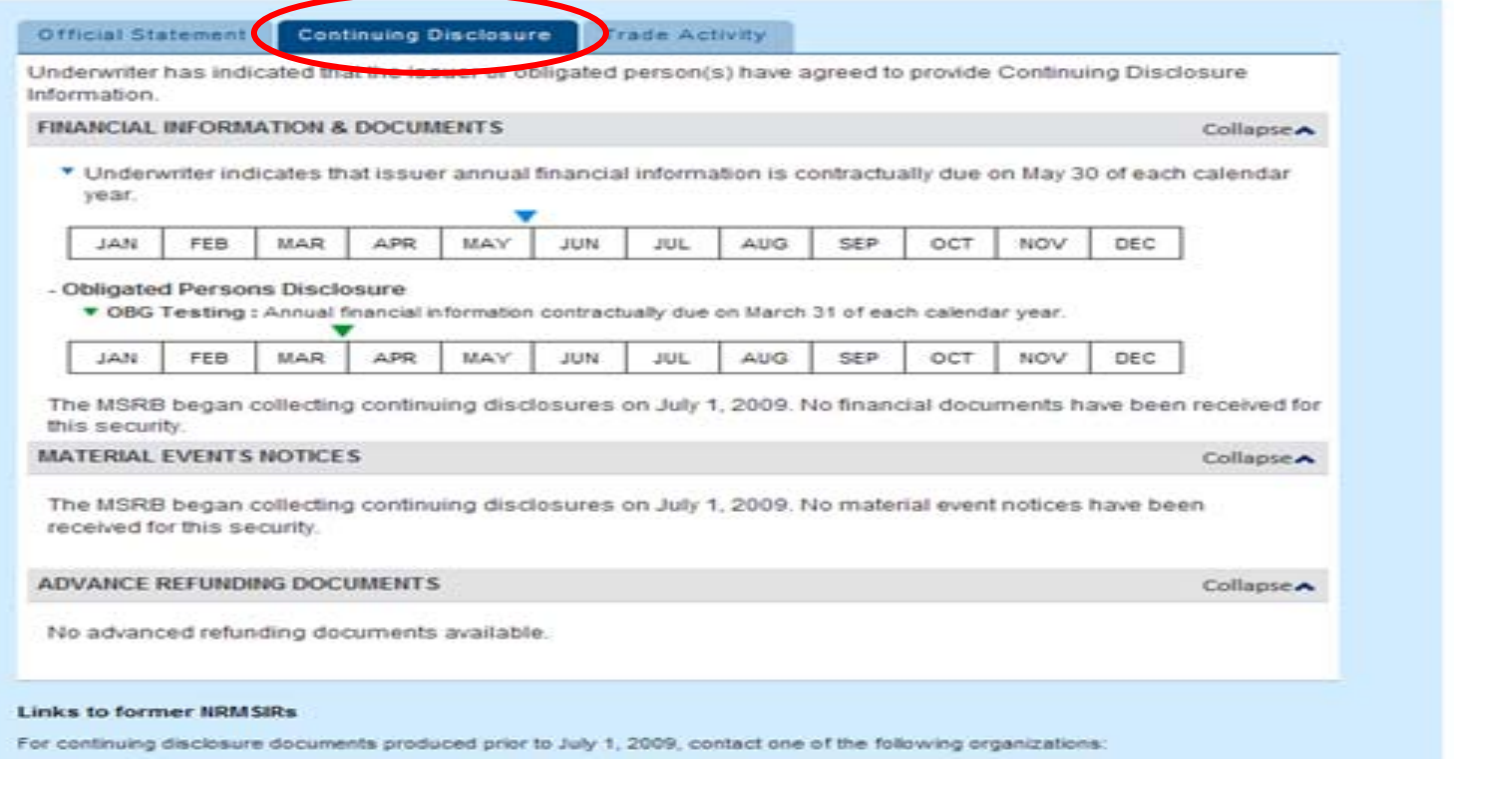

### Additional Information

User Information: MSRB Market InformationHours of Operation: 7:30 a.m. until 6:30 p.m. 703-797-6668

Websites: www.msrb.org www.emma.msrb.org

Manuals: EMMA Dataport Manual for Primary Market Submissions

**ASRB**